# LCOS LX 5.20 Addendum

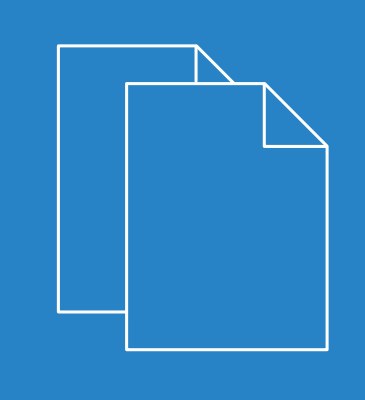

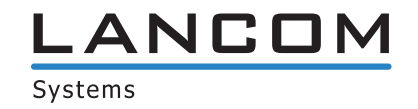

## **Contents**

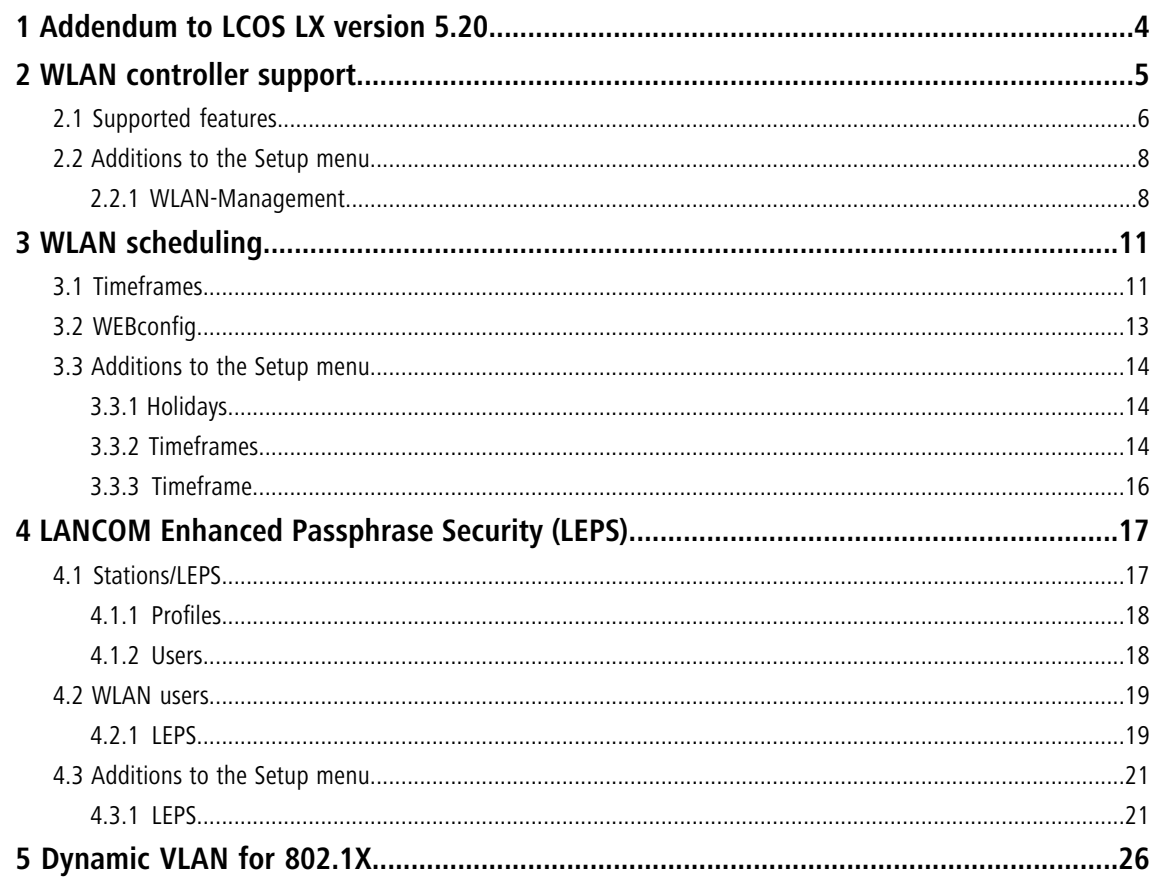

## **Copyright**

© 2020 LANCOM Systems GmbH, Würselen (Germany). All rights reserved.

While the information in this manual has been compiled with great care, it may not be deemed an assurance of product characteristics. LANCOM Systems shall be liable only to the degree specified in the terms of sale and delivery.

The reproduction and distribution of the documentation and software supplied with this product and the use of its contents is subject to written authorization from LANCOM Systems. We reserve the right to make any alterations that arise as the result of technical development.

Windows $^{\circledR}$  and Microsoft $^{\circledR}$  are registered trademarks of Microsoft, Corp.

LANCOM, LANCOM Systems, LANcommunity and Hyper Integration are registered trademarks. All other names or descriptions used may be trademarks or registered trademarks of their owners. This document contains statements relating to future products and their attributes. LANCOM Systems reserves the right to change these without notice. No liability for technical errors and/or omissions.

This product contains separate open-source software components. These are subject to their own licenses, in particular the General Public License (GPL). License information relating to the device firmware (LCOS LX) is available on the CLI by using the command show 3rd-party-licenses. If the respective license demands, the source files for the corresponding software components will be made available on request. Please contact us via e-mail under *qpl@lancom.de*.

Products from LANCOM Systems include software developed by the "OpenSSL Project" for use in the "OpenSSL Toolkit" ([www.openssl.org](http://www.openssl.org/)).

Products from include cryptographic software written by Eric Young ([eay@cryptsoft.com](mailto:eay@cryptsoft.com)).

Products from LANCOM Systems include software developed by the NetBSD Foundation, Inc. and its contributors.

Products from LANCOM Systems contain the LZMA SDK developed by Igor Pavlov.

LANCOM Systems GmbH Adenauerstr. 20/B2 52146 Würselen, Germany Germany [www.lancom-systems.com](https://www.lancom-systems.de/) 1 Addendum to LCOS LX version 5.20

## <span id="page-3-0"></span>**1 Addendum to LCOS LX version 5.20**

This document describes the changes and enhancements in LCOS LX version 5.20 since the previous version.

<span id="page-4-0"></span>As of LCOS LX 5.20, LCOS LX-based access points can be managed by a LANCOM WLAN controller (WLC). Like LCOS-based access points, they use the CAPWAP protocol.

**The prerequisite for this is a LANCOM WLAN controller with LCOS version 10.40 or higher.** 

**(iii)** For background information on WLAN management with LANCOM WLAN controllers, see the section "WLAN management" in the LCOS reference manual.

In their factory default settings, LCOS LX-based access points search the local network for a WLAN controller. They also query the DNS name "WLC-Address" to try to reach a WLAN controller.

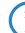

**(iii)** An access point will not try to contact the LANCOM Management Cloud if it is already being managed by a WLC.

**(i)** If the access point is managed by the LANCOM Management Cloud and a WLAN configuration is rolled out to the access point by the LMC in this context, the access point will no longer attempt to contact a WLC.

This make it possible to use zero-touch commissioning, which means that no further configuration of the access point is necessary. A manual configuration may still be necessary in certain circumstances. This can be done using LANconfig in the device configuration under **Wireless LAN** > **WLC**.

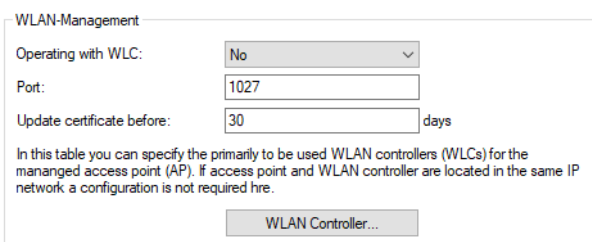

## **Operating with WLC**

This configures whether an access point actively searches for a WLC and can be managed by one.

 $\bigcap$  This option should be deactivated for operation in stand-alone mode.

## **Port**

Configures the port used to attempt to reach a WLC. The default value of 1027 is the default port used by the CAPWAP protocol. By default, LANCOM WLCs also use this port.

## **Update certificate before**

Configures how many days before its expiry that the device certificate used by the access point to authenticate at the WLC is renewed.

## **WLAN Controller**

Configures user-specified WLAN controllers. This may be necessary if a WLC cannot be found via the local network (e.g. with routed connections) and also the DNS name "WLC-Address" cannot be used to inform the access point about the address of the WLC.

In WEBconfig, this is done using settings in the area **System configuration** under **Wifi management**:

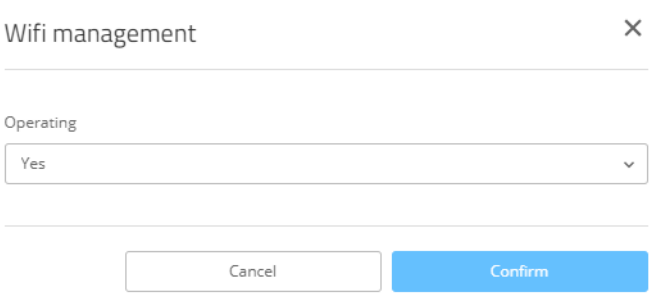

## **Operation**

This configures whether an access point actively searches for a WLC and can be managed by one.

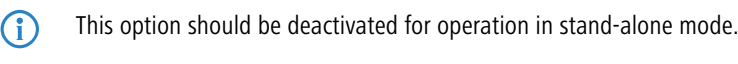

## <span id="page-5-0"></span>**2.1 Supported features**

LCOS LX supports the following features for WLC operations:

![](_page_5_Picture_154.jpeg)

| <b>Area</b>                     | <b>Feature</b>                        | <b>Supported?</b>        |
|---------------------------------|---------------------------------------|--------------------------|
|                                 | Bandwidth limitation per SSID         | Yes                      |
|                                 | Bandwidth limitation per client       | No                       |
|                                 | Maximum count of clients              | Yes                      |
|                                 | Min. client signal strength           | Yes                      |
|                                 | Client disassociation signal strength | No                       |
|                                 | <b>LBS</b>                            | No                       |
|                                 | Convert to unicast                    | No                       |
|                                 | Transmit only unicasts                | No                       |
|                                 | U-APSD                                | Activated<br>permanently |
|                                 | Encrypt mgmt frames                   | Yes                      |
| <b>Physical WLAN parameters</b> | Country setting                       | Yes                      |
|                                 | Configure 2.4-GHz mode                | Yes                      |
|                                 | Configure 5-GHz mode                  | Yes                      |
|                                 | Configure 5-GHz sub-bands             | Yes                      |
|                                 | Set DTIM period                       | No                       |
|                                 | Set the background scan interval      | No                       |
|                                 | Set antenna gain                      | Yes                      |
|                                 | Set TX power reduction                | No                       |
|                                 | Activate the VLAN module <sup>1</sup> |                          |
|                                 | ARC: Client steering                  | Yes <sup>2</sup>         |
|                                 | ARC: Adaptive RF Optimization         | No                       |
|                                 | Enable QoS according to 802.11e (WME) | Activated<br>permanently |
|                                 | Indoor-only mode activated            | Yes                      |
|                                 | Report seen unknown clients           | No                       |
| General/profile                 | Specify alternative WLCs              | No                       |
|                                 | Configuration delay                   | No                       |
|                                 | LED profiles                          | Yes                      |
|                                 | Wireless ePaper                       | No                       |
|                                 | Wireless IDS                          | No                       |
|                                 | AutoWDS                               | No                       |
|                                 | IP parameter profiles                 | Yes                      |
|                                 | Firmware management                   | Yes                      |

<sup>1</sup> Unnecessary with LCOS LX. 2 Currently, only AP-based band steering is supported. The settings **Preferred frequency band** and **Probe request age-out time** have no influence.

![](_page_7_Picture_143.jpeg)

## <span id="page-7-1"></span><span id="page-7-0"></span>**2.2 Additions to the Setup menu**

## **2.2.1 WLAN-Management**

LCOS LX-based access points can be managed by a LANCOM WLAN controller (WLC). Like LCOS-based access points, they use the CAPWAP protocol.

![](_page_7_Picture_6.jpeg)

**The prerequisite for this is a LANCOM WLAN controller with LCOS version 10.40 or higher.** 

In their factory default settings, LCOS LX-based access points search the local network for a WLAN controller. They also query the DNS name "WLC-Address" to try to reach a WLAN controller.

 $\binom{1}{1}$  If an access point is already being managed by a WLC, it will no longer try to contact the LANCOM Management Cloud.

This make it possible to use zero-touch commissioning, which means that no further configuration of the access point is necessary. In certain cases it may still be necessary to carry out a manual configuration. This can be done in the device configuration here.

## **SNMP ID:**

2.59

**Console path:**

**Setup**

## **Static-WLC-Configuration**

Configures user-specified WLAN controllers. This may be necessary if a WLC cannot be found via the local network (e.g. with routed connections) and also the DNS name "WLC-Address" cannot be used to inform the access point about the address of the WLC.

## **SNMP ID:**

2.59.1

**Console path:**

**Setup** > **WLAN-Management**

### **IP-Address**

Set the IP address or DNS name of a WLAN controller.

## **SNMP ID:**

2.59.1.1

## **Console path:**

**Setup** > **WLAN-Management** > **Static-WLC-Configuration**

## **Possible values:**

Max. 44 characters from [A-Za-z0-9]#@{|}~!\$%&'()\*+-,/:;<=>?[\]"^\_.`

## **Port**

Configures the port used to attempt to reach a WLC.

#### **SNMP ID:**

2.59.1.2

## **Console path:**

**Setup** > **WLAN-Management** > **Static-WLC-Configuration**

## **Possible values:**

 $0...65535$ 

## **Default:**

1027

## **Operating**

This configures whether an access point actively searches for a WLC and can be managed by one.

**(1)** This option should be deactivated for operation in stand-alone mode.

## **SNMP ID:**

2.59.2

## **Console path:**

**Setup** > **WLAN-Management**

## **Possible values:**

**No**

The search for a WLC is disabled.

## **Yes**

A WLC is actively searched for.

## **Default:**

Yes

## **Update-Cert-Before**

Configures how many days before its expiry that the device certificate used by the access point to authenticate at the WLC is renewed.

## **SNMP ID:**

2.59.3

## **Console path:**

**Setup** > **WLAN-Management**

## **Possible values:**

Max. 4 characters from  $[0-9]$ 

## **Default:**

30

## **Capwap-Port**

Configures the port used to attempt to reach a WLC. The default value of 1027 is the default port used by the CAPWAP protocol. LANCOM By default, WLCs also use this port.

## **SNMP ID:**

2.59.4

## **Console path:**

**Setup** > **WLAN-Management**

## **Possible values:**

 $0 \dots 65535$ 

## **Default:**

1027

## <span id="page-10-0"></span>**3 WLAN scheduling**

From LCOS LX 5.20, LCOS LX-based access points allow individual SSIDs to be switched on and off according to a schedule. To do this, you define a schedule in the Timeframe section. See also [Timeframes](#page-10-1) on page 11.

Under **Wireless-LAN** > **WLAN-Networks** > **Network** you then assign this schedule to an SSID.

![](_page_10_Picture_86.jpeg)

## **Timeframe**

Enter the name of a *[Timeframe](#page-10-1)* here. This is used to schedule when this SSID is switched on or off.

## <span id="page-10-1"></span>**3.1 Timeframes**

Timeframes are used to switch individual SSIDs on and off according to a schedule. One profile may contain several rows with different timeframes. Add the time frame to the logical WLAN settings for it to be used with the corresponding SSID.

As an example, a number of timeframes have already been set up here to illustrate a configuration for a school day. There are two timeframes with the same name "Lessons" – but with different start and stop times in order to allow a 45-minute break between these two timeframes. This is defined in the time frame "Break". Timeframes can be restricted to certain days of the week. Holidays are also taken into account as long as they are entered in the Holidays table. Summertime/wintertime is also observed based on the time zone setting.

3 WLAN scheduling

Predefined timeframes are ALWAYS and NEVER. You can configure additional timeframes in LANconfig under **Date/Time** > **Configuration** > **Timeframes**. This section also allows you to specify public holidays for the timeframes.

![](_page_11_Picture_110.jpeg)

## **Name**

Enter the name of the time frame so that it can be referenced from the WLAN SSID. Several entries with the same name result in a common profile.

## **Start**

The start time (time of day) can be specified in the format HH:MM (default: 00:00), from which the selected profile becomes valid.

## **Stop**

The stop time (time of day) can be specified in the format HH:MM (default: 00:00), from which the selected profile ceases to be valid.

![](_page_11_Picture_10.jpeg)

**4** A stop time of HH:MM usually runs until HH:MM:00. The stop time 00:00 is an exception, since this is interpreted as 23:59:59.

## **Weekdays**

Here you select the weekday on which the timeframe is to be valid.

Possible values:

> Monday, Tuesday, Wednesday, Thursday, Friday, Saturday, Sunday, Holiday

You can form a time schedule with the same name but with different times extending over several rows.

## **Holidays**

![](_page_11_Picture_111.jpeg)

Enter the public holidays to be observed in the time frame.

 $\bigcap$  The year 0 stands for any year.

## <span id="page-12-0"></span>**3.2 WEBconfig**

In WEBconfig, this is done using settings in the area **SSID** for the particular SSID under **Wi-Fi configuration**:

![](_page_12_Picture_107.jpeg)

## **Timeframe**

Time frames are used to switch individual SSIDs on and off according to a schedule. One profile may contain several rows with different time frames. Add the time frame here so that it is observed for this SSID.

## **Edit Timeframes**

![](_page_12_Picture_108.jpeg)

## **Name**

Enter the name of the time frame so that it can be referenced from the WLAN SSID. Several entries with the same name result in a common profile. Predefined time frames are ALWAYS and NEVER.

## **Home**

The start time (time of day) can be specified in the format HH:MM (default: 00:00), from which the selected profile becomes valid.

## **Stop**

The stop time (time of day) can be specified in the format HH:MM (default: 00:00), from which the selected profile ceases to be valid.

![](_page_12_Picture_14.jpeg)

<sup>4</sup> A stop time of HH:MM usually runs until HH:MM:00. The stop time 00:00 is an exception, since this is interpreted as 23:59:59.

## **Weekdays**

Here you select the weekday on which the timeframe is to be valid.

Possible values:

> Monday, Tuesday, Wednesday, Thursday, Friday, Saturday, Sunday, Holiday

You can form a time schedule with the same name but with different times extending over several rows.

## <span id="page-13-0"></span>**3.3 Additions to the Setup menu**

## <span id="page-13-1"></span>**3.3.1 Holidays**

In this table, configure the public holidays for use in timeframes, for example.

**SNMP ID:**

2.14.15

**Console path: Setup** > **Time**

## **Date**

In this table, configure the public holidays for use in timeframes, for example.

## **SNMP ID:**

2.14.15.1

**Console path:**

**Setup** > **Time** > **Holidays**

## **Possible values:**

Max. 10 characters from mm/dd/yyyy

## **Special values:**

## $yyyy = 0$

Represents any year.

## <span id="page-13-2"></span>**3.3.2 Timeframes**

Timeframes are used to switch individual SSIDs on and off according to a schedule. One profile may contain several rows with different timeframes. Add the time frame to the logical WLAN settings for it to be used with the corresponding SSID.

## **SNMP ID:**

2.14.16

## **Console path:**

**Setup** > **Time**

## **Name**

Enter the name of the time frame for referencing from the logical WLAN settings.

#### **SNMP ID:**

2.14.16.1

## **Console path:**

**Setup** > **Time** > **Timeframe**

## **Possible values:**

```
Max. 31 characters from [A-Z][a-z][0-9]#@{|}~!$%&'()*+-,/:;<=>?[\]^. `
```
## **Default:**

empty

## **Home**

Here you set the start time (time of day) in the format HH:MM when the selected profile becomes valid.

#### **SNMP ID:**

2.14.16.2

## **Console path:**

**Setup** > **Time** > **Timeframes**

## **Possible values:**

Max. 5 characters from hh:mm

#### **Default:**

00:00

## **Stop**

Here you set the end time (time of day) in the format HH:MM when the selected profile ceases to be valid.

4 A stop time of HH:MM usually runs until HH:MM:00. The stop time 00:00 is an exception, since this is interpreted as 23:59:59.

## **SNMP ID:**

2.14.16.3

## **Console path:**

**Setup** > **Time** > **Timeframes**

#### **Possible values:**

Max. 5 characters from hh:mm

3 WLAN scheduling

## **Default:**

00:00

## **Weekdays**

Here you select the weekday on which the timeframe is to be valid.

## **SNMP ID:**

2.14.16.4

**Console path:**

**Setup** > **Time** > **Timeframes**

## **Possible values:**

**None Sunday Monday Tuesday Wednesday Thursday Friday Saturday Holiday** All days specified in the table [2.14.15 Holidays](#page-13-1) on page 14.

## <span id="page-15-0"></span>**3.3.3 Timeframe**

Enter the name of a *[Timeframe](#page-13-2)* here. This is used to schedule when this SSID is switched on or off.

## **SNMP ID:**

2.20.1.18

## **Console path:**

**Setup** > **WLAN** > **Network**

#### **Possible values:**

```
Max. 31 characters from [A-Z][a-z][0-9]#@{|}~!$%&'()*+-,/:; <=>?[\]^_. `
```
## **Default:**

empty

<span id="page-16-0"></span>As of LCOS LX 5.20, MAC addresses can be assigned **individual** passphrases consisting of any sequence of 8 to 63 ASCII characters. Authentication at the access point is only possible with the correct combination of passphrase and MAC address.

This combination makes the spoofing of the MAC addresses futile—and LEPS thus shuts out a potential attack on the ACL. If WPA2 is used for encryption, the MAC address can indeed be intercepted—but this method never transmits the passphrase over wireless. This greatly increases the difficulty of attacking the WLAN, because knowledge of both the MAC address and the passphrase is required before encryption can be negotiated.

Compared to LEPS for users, the administrative overhead is slightly higher because the MAC address has to be entered for each device.

![](_page_16_Picture_6.jpeg)

**(1)** For technical reasons, LEPS is only compatible with WPA version WPA2.

**The Note that with WPA2/3 encryption mode, the client can use both WPA versions, which can lead to unexpected** behavior when used with LEPS.

## <span id="page-16-1"></span>**4.1 Stations/LEPS**

The configuration of the **Profiles** and **Users** for LANCOM Enhanced Passphrase Security (LEPS) are located in LANconfig under **Wireless LAN** > **Stations/LEPS** > **LEPS**. The switch **LEPS active** enables the LEPS feature.

![](_page_16_Picture_127.jpeg)

When configured in LEPS, each user who should be able to authenticate client devices on the WLAN receives an individual passphrase. LEPS profiles are used to avoid having to repeat all of the settings for every new user. You then create the LEPS users with their individual passphrases and link them to one of the LEPS profiles created previously.

Alternatively, you can link the passphrase to a MAC address to set up a MAC address filter.

![](_page_16_Picture_14.jpeg)

**(1)** For technical reasons, LEPS is only compatible with WPA version WPA2.

**T** Note that with WPA2/3 encryption mode, the client can use both WPA versions, which can lead to unexpected behavior when used with LEPS.

## <span id="page-17-0"></span>**4.1.1 Profiles**

Configure LEPS profiles here and link them to an SSID. You can then assign the LEPS profiles to the LEPS users.

![](_page_17_Picture_99.jpeg)

#### **Name**

Enter a unique name for the LEPS profile here.

## **Network name**

Here you select the SSID or, in the case of a WLC, the logical WLAN network for which the LEPS profile applies. The only users who can authenticate at the SSID or, in the case of a WLC, at the logical WLAN network are those who are connected to it via the LEPS profile.

## **Check MAC address**

Possible values:

#### **Disabled**

The MAC address plays no role during LEPS authentication. If any user-specific passphrase has been set, this will be checked.

## **Whitelist**

Only clients whose MAC address is known are admitted.

## **Blacklist**

Only clients whose MAC address is not known are admitted.

## **VLAN**

Here you specify which VLAN is assigned to a LEPS user or client who is connected to this profile.

## <span id="page-17-1"></span>**4.1.2 Users**

Create individual LEPS users here. Each LEPS user must be linked with a previously created profile and assigned an individual WPA passphrase. Any client can then use this passphrase to authenticate at the SSID specified in the corresponding profile. The passphrase identifies the user, who is assigned to the VLAN specified in this table. If no VLAN

is specified here, the user is assigned to the VLAN configured in the profile. Settings for the individual user thus take priority over settings in the profile.

![](_page_18_Picture_122.jpeg)

#### **Name**

Enter a unique name for the LEPS user here.

#### **Profile**

Select the profile for which the LEPS user is valid. The only LEPS users who can authenticate at the SSID are those who are connected to it via the LEPS profile.

## **WPA-Passphrase**

Here you can specify the passphrase to be used by LEPS users to authenticate at the WLAN.

![](_page_18_Picture_10.jpeg)

**The passphrase can be a string of 8 to 64 characters. We recommend that the passphrases consist** of a random string at least 32 characters long.

## **MAC-Address**

Optionally specify a MAC address for a MAC filter. The setting in the profile decides whether this entry is ignored or whether the client devices listed in this table only are able to log on (whitelist). Using a blacklist, the MAC filter works the other way round: the specified MAC addresses cannot log on.

Compared to simply assigning a passphrase to a user, managing a passphrase for each MAC address requires a bit more work, but you have greater control over the devices in the network.

## **VLAN**

Here you specify which VLAN is assigned to the LEPS user. If no VLAN is configured here, the VLAN configured in the LEPS profile (if any) applies. If a VLAN is configured in both the LEPS profile and for the LEPS user, the VLAN configured here takes priority.

## <span id="page-18-1"></span><span id="page-18-0"></span>**4.2 WLAN users**

You reach this section in WEBconfig by means of the **Wi-Fi user** item in the sidebar.

![](_page_18_Figure_19.jpeg)

## **4.2.1 LEPS**

When configured in LEPS, each user who should be able to authenticate client devices on the WLAN receives an individual passphrase. LEPS profiles are used to avoid having to repeat all of the settings for every new user. You then create the LEPS users with their individual passphrases and link them to one of the LEPS profiles created previously.

Alternatively, you can link the passphrase to a MAC address to set up a MAC address filter.

Here you configure the **Profiles** and **User** for the LANCOM Enhanced Passphrase Security (LEPS). The switch **Activate LEPS** enables the LEPS feature.

![](_page_19_Picture_119.jpeg)

## **Profiles**

Configure LEPS profiles here and link them to an SSID. You can then assign the LEPS profiles to the LEPS users.

## **Name**

Enter a unique name for the LEPS profile here.

## **Network-Name**

Here you select the SSID or, in the case of a WLC, the logical WLAN network for which the LEPS profile applies. The only users who can authenticate at the SSID or, in the case of a WLC, at the logical WLAN network are those who are connected to it via the LEPS profile.

## **Mac-List**

Possible values:

## **Disabled**

The MAC address plays no role during LEPS authentication. If any user-specific passphrase has been set, this will be checked.

## **Whitelist**

Only clients whose MAC address is known are admitted.

## **Blacklist**

Only clients whose MAC address is not known are admitted.

## **VLAN**

Here you specify which VLAN is assigned to a LEPS user or client who is connected to this profile.

## **Users**

Create individual LEPS users here. Each LEPS user must be linked with a previously created profile and assigned an individual WPA passphrase. Any client can then use this passphrase to authenticate at the SSID specified in the corresponding profile. The passphrase identifies the user, who is assigned to the VLAN specified in this table. If no VLAN is specified here, the user is assigned to the VLAN configured in the profile. Settings for the individual user thus take priority over settings in the profile.

## **Name**

Enter a unique name for the LEPS user here.

## **Profile**

Select the profile for which the LEPS user is valid. The only LEPS users who can authenticate at the SSID are those who are connected to it via the LEPS profile.

#### **WPA-Passphrase**

Here you can specify the passphrase to be used by LEPS users to authenticate at the WLAN.

The passphrase can be a string of 8 to 64 characters. We recommend that the passphrases consist of a random string at least 32 characters long.

## **MAC-Address**

Optionally specify a MAC address for a MAC filter. The setting in the profile decides whether this entry is ignored or whether the client devices listed in this table only are able to log on (whitelist). Using a blacklist, the MAC filter works the other way round: the specified MAC addresses cannot log on.

Compared to simply assigning a passphrase to a user, managing a passphrase for each MAC address requires a bit more work, but you have greater control over the devices in the network.

## **VLAN**

Here you specify which VLAN is assigned to the LEPS user. If no VLAN is configured here, the VLAN configured in the LEPS profile (if any) applies. If a VLAN is configured in both the LEPS profile and for the LEPS user, the VLAN configured here takes priority.

## <span id="page-20-1"></span><span id="page-20-0"></span>**4.3 Additions to the Setup menu**

## **4.3.1 LEPS**

LANCOM Enhanced Passphrase Security (LEPS) lets you assign custom passphrases to WLAN stations without having to pre-register stations by their MAC address. An alternative is to implement a MAC address filter.

## **SNMP ID:**

2.20.133

**Console path: Setup** > **WLAN**

## **Operating**

Switches LEPS on or off. When switched off, LEPS users are ignored during WLAN client authentication.

**SNMP ID:**

2.20.133.1

## **Console path:**

**Setup** > **WLAN** > **LEPS**

#### **Possible values:**

**No Yes**

## **Default:**

No

## **Profiles**

Configure LEPS profiles here and link them to an SSID. You can then assign the LEPS profiles to the LEPS users. You can overwrite the profile values for any particular user with individual values.

#### **SNMP ID:**

2.20.133.2

**Console path:**

**Setup** > **WLAN** > **LEPS**

## **Name**

Enter a unique name for the LEPS profile here.

## **SNMP ID:**

2.20.133.2.1

#### **Console path:**

**Setup** > **WLAN** > **LEPS** > **Profiles**

## **Possible values:**

Max. 32 characters from  $[A-Z]$   $[a-z]$   $[0-9]$   $\#$   $( | \}$   $\sim$   $\frac{1}{2}$   $\frac{2}{3}$   $\frac{2}{3}$   $\frac{1}{2}$   $\frac{1}{2}$   $\frac{2}{3}$   $\frac{1}{2}$   $\frac{1}{2}$   $\frac{1}{2}$   $\frac{1}{2}$   $\frac{1}{2}$   $\frac{1}{2}$   $\frac{1}{2}$   $\frac{1}{2}$   $\frac{1}{2}$   $\frac{1}{2}$ 

## **Network-Name**

Here you select the SSID or, in the case of a WLC, the logical WLAN network for which the LEPS profile applies. The only users who can authenticate at the SSID or, in the case of a WLC, at the logical WLAN network are those who are connected to it via the LEPS profile.

## **SNMP ID:**

2.20.133.2.2

## **Console path:**

**Setup** > **WLAN** > **LEPS** > **Profiles**

## **Possible values:**

Max. 32 characters from [A-Z][a-z][0-9]#@{|}~!\$%&'()\*+-,/:;<=>?[\]^\_. `

#### **Mac-List**

Here you specify if and how MAC addresses are checked.

#### **SNMP ID:**

2.20.133.2.3

## **Console path:**

**Setup** > **WLAN** > **LEPS** > **Profiles**

## **Possible values:**

## **Disabled**

The MAC address plays no role during LEPS authentication. If any user-specific passphrase has been set, this will be checked.

## **Whitelist**

Only clients whose MAC address is known are admitted.

## **Blacklist**

Only clients whose MAC address is not known are admitted.

## **VLAN**

Here you specify which VLAN is assigned to a LEPS user who is connected to this profile.

#### **SNMP ID:**

2.20.133.2.5

## **Console path:**

**Setup** > **WLAN** > **LEPS** > **Profiles**

## **Possible values:**

0 … 4095

## **Users**

Create individual LEPS users here. Every LEPS user must be connected to a profile that was created previously.

## **SNMP ID:**

2.20.133.3

## **Console path:**

**Setup** > **WLAN** > **LEPS**

## **Name**

Enter a unique name for the LEPS user here.

## **SNMP ID:**

2.20.133.3.1

## **Console path:**

**Setup** > **WLAN** > **LEPS** > **Users**

## **Possible values:**

```
Max. 32 characters from [A-Z] [a-z] [0-9] # @ { | } \sim ! $% \& ' () * +-, /:; <=>?[\n\]"^.
```
## **Profiles**

Select the profile for which the LEPS user is valid. The only LEPS users who can authenticate at the SSID are those who are connected to it via the LEPS profile.

## **SNMP ID:**

2.20.133.3.2

## **Console path:**

**Setup** > **WLAN** > **LEPS** > **Users**

### **Possible values:**

```
Max. 32 characters from [A-Z][a-z][0-9]#@{|}~!$%&'()*+-,/:;<=>?[\]"^_.`
```
#### **WPA-Passphrase**

Here you can specify the passphrase to be used by LEPS users to authenticate at the WLAN.

## **SNMP ID:**

2.20.133.3.3

#### **Console path:**

**Setup** > **WLAN** > **LEPS** > **Users**

## **Possible values:**

Max. 63 characters from  $[A-Z]$   $[a-z]$   $[0-9]$   $\#$   $[()^{\times}$   $[()^{\times}$  +-,  $/$ :  $\{<=>$  ?  $[\\ \}$   $"$   $\therefore$ 

## **VLAN**

Here you specify which VLAN is assigned to the LEPS user. If no VLAN is configured here, the VLAN configured in the LEPS profile (if any) applies. If a VLAN is configured in both the LEPS profile and for the LEPS user, the VLAN-ID configured for the LEPS user takes priority.

#### **SNMP ID:**

2.20.133.3.4

## **Console path:**

**Setup** > **WLAN** > **LEPS** > **Users**

## **Possible values:**

 $0...4095$ 

## **MAC-Address**

Optionally specify a MAC address for a MAC filter. The setting in the profile decides whether this entry is ignored or whether the client devices listed in this table only are able to log on (whitelist). Using a blacklist, the MAC filter works the other way round: the specified MAC addresses cannot log on.

## **SNMP ID:**

2.20.133.3.7

## **Console path:**

**Setup** > **WLAN** > **LEPS** > **Users**

## **Possible values:**

MAC address in the format xx:xx:xx:xx:xx:xx

## <span id="page-25-0"></span>**5 Dynamic VLAN for 802.1X**

The RADIUS server uses dynamic VLAN to assign a VLAN ID to the WLAN client for 802.1X authentication. This assigns clients to the required VLAN without the need to operate a separate SSID for each VLAN.

The RADIUS server must send the following attributes in the accept message:

![](_page_25_Picture_70.jpeg)